# ALMS User/Participant Manual

In the ALMS system, user is only the person receiving training and there are no other authorizations given. The usernames and passwords are generated by the system or program administrator and delivered to the users in a way that the administrator prefers (automatically through the system or through an e-mail sent by the administrator).

Users can log into the ALMS system with the username and password created for them. The homepage (Anasayfa), my trainings (Eğitimlerim), messages (Mesaj), announcements (Duyurular), calendar (Takvim), communication tools (İletişim Araçları) (Forum and Help Desk), and my files (Dosyalarım) buttons are displayed in the left menu. There are also other buttons displayed and these are the activities of the trainings (My documents/Dokümanlarım, assignments/ödevlerim, e-lessons/e-derslerim, exams/ sınavlarım, surveys/ anketlerim, videos/ videolarım, virtual classrooms/ sanal sınıflarım), activities (Aktivitelerim) and score chart (Puan Cizelgem).

(The left menu view may vary according to institutional preferences.)

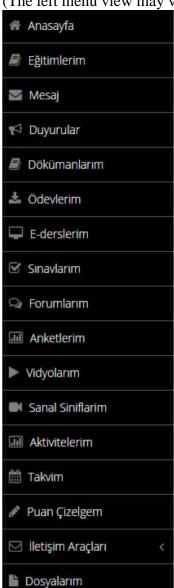

Using the ALMS system for the participants is quite simple. By clicking the Eğitimlerim (My Trainings or My Lessons) button in the left menu, you can list the trainings in which you are registered and enter by clicking on the lessons in this list to view the activities within the training.

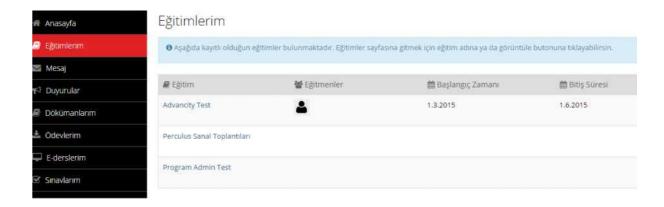

Another option for the participants to participate in the activities is to click on one of the activities listed in the left menu to enter directly from the activity list. The participant can also use the Aktivitelerim (My Activities) button, where participants can view the activities they have been registered as a list.

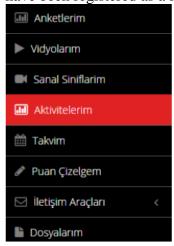

### **Puan Çizelgem (My Score Chart)**

Puan Çizelgem

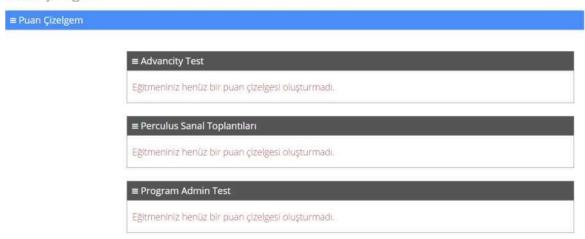

# İletişim Araçları (Communication Tools)

Under İletişim Araçları menu, the participants can access Forumlar (Forums) where they can view discussions opened in the courses they enrolled and Yardım Masası (Help Desk) buttons where they can create a support request. Support requests generated by the participants will be viewed by the institution's system administrator. It is important that the titles of Forumlar (Forums) under communication tools of the system (on an institution-by-institution) and Forumlarım (my Forums) related to activities are not to be confused with each other.

### **Dosyalarım (My Files)**

The participants can view the files they uploaded for the activities they participated in in the ALMS system using the Dosyalarım button.

The participants can upload their files for the activities on this page.

# Dosya Gezgini

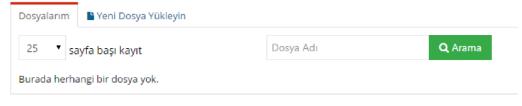